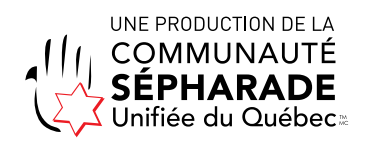

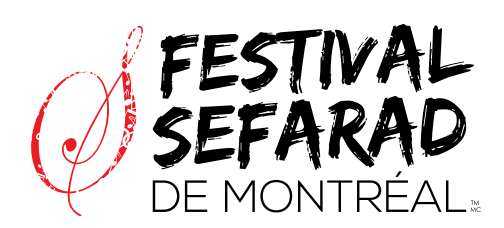

VIRTUEL

## INSTRUCTION DE VISIONNEMENT

## **COMMENT VISIONNER VOS FILMS - ÉTAPES SIMPLES**

- 1 ) Allez sur le site du Festival >>> <u>festivalsefarad.ca</u>
- 2) Choisir l'onglet « [PROGRAMMATION](http://festivalsefarad.ca/programmation/) » et sélectionnez vos activités
- 3 ) Cliquez sur l'activité de votre choix
- 4 ) Cliquez sur le bouton « INSCRIVEZ-VOUS MAINTENANT » à accéder à la billetterie du festival
- 5 ) Cliquez sur « Acheter vos billets » : ajoutez la quantité de billet 1
- 6 ) Ajoutez au panier
- 7 ) Passez à la caisse
- 8 ) Ensuite, confirmez le paiement
- 9 ) Maintenant, vous êtes inscrits, vous allez recevoir deux courriels
	- 1. Sujet : Communauté Sépharade Unifiée du Québec : Merci pour votre commande
	- 2. Sujet : Communauté Sépharade Unifiée du Québec : Votre clé d'accès pour un évènement virtuel À conserver pour le visionner de vos évènements

Si vous avez des difficultés techniques pour le visionnement, veuillez essayer ce qui suit :

- Changer le browser (Chrome, Microsoft Edge, Firefox ou Safari);
- Votre connexion d'internet est lente;
- Le support intelligent n'est pas assez récent ou pas mis à jour

Pour avoir de l'aide supplémentaire, vous pouvez envoyer un courriel à [festival@csuq.org](mailto:festival@csuq.org) vous contactera rapidement pour vous apporter le support dont vous avez besoin.

Vous pouvez toujours nous rejoindre au 514-734-1338 ou [festival@csuq.org](mailto:festival@csuq.org)

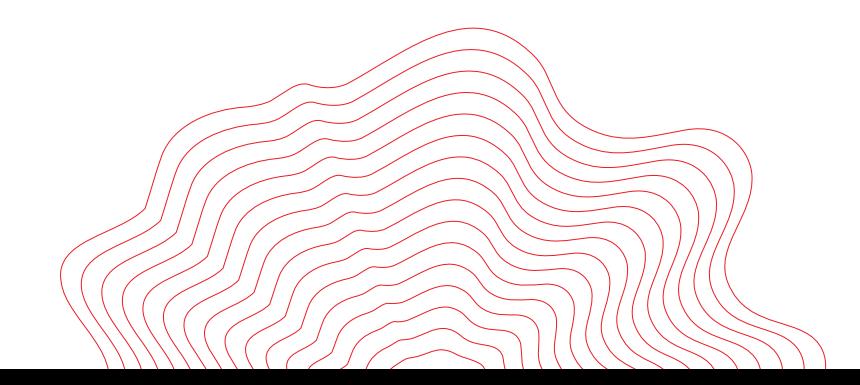